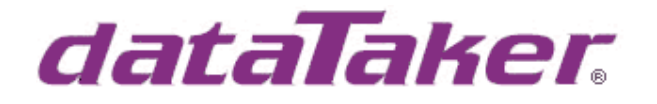

# **R. M. Young Model 05103 Wind Monitor**

#### **Introduction**

The R. M. Young model 05103 Wind monitor measures horizontal wind speed and direction. The wind speed is detected via a propeller produces an AC sine wave signal with frequency proportional to wind speed.

The wind direction is via a weather vane whose position is transmitted by a precision potentiometer. With a constant voltage applied to the potentiometer, the output signal is an analog voltage directly proportional to wind direction angle.

# **Requirements**

DT80 Range Series 2 dataTaker data logger. R. M. Young Model 05103 Wind monitor. Wiring.

#### **Wind speed**

The wind speed output is a Hall Effect out put with 6 pulses per revolution. This type of output can be fed directly into high speed counters 1C or 2C as they have low threshold capability. A polynomial is an easy method to scale the pulses to velocity. The first term of the polynomial being 0 and the second term the supplies calibration factor.

# **Wind direction**

The wind direction output is a 10 kOhm continuous turn potentiometer. R. M. Young recommends this is powered with Voltage excitation and read as a Voltage. The *dataTaker* can supply a Voltage of approximately 4 VDC to excite the potentiometer using the V channel option. For best accuracy the *dataTaker* measures the potentiometer excitation Voltage, then the potentiometer output Voltage. The ratio of the two is then used to calculate the wind direction.

Because the supply Voltage of 4 VDC exceeds the normal input range of the **DT80** range the High Voltage (HV) channel type must be used to avoid over ranging the input.

It should be noted that while the vane can rotate through 360 degrees the output has a dead band of 5 degrees so the physical output is a maximum of 355 degrees.

# **Physical Connections:**

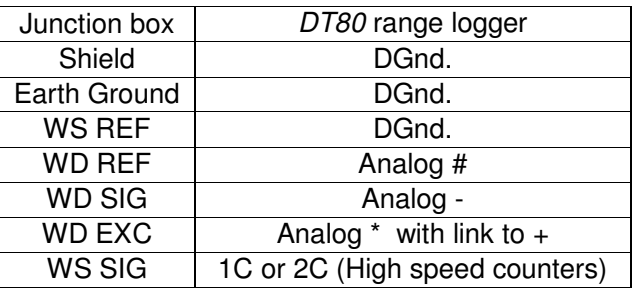

**Note:** The Jumper for common reference, J1, must be removed. This jumper physically links the Analog and Digital grounds thus breaking the isolation of the DT80 Analog sub-section and the Digital sub-section. If left connected may cause noise and ground loop problems. Please refer page 5 of the R.M. Young 05103 manual for further details on removing this link.

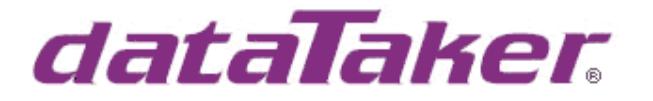

#### **Programming;**

WIND SPEED vs OUTPUT FREQUENCY  $m/s = 0.0980 \times Hz$ knots =  $0.1904 \times Hz$  $mph = 0.2192 \times Hz$  $km/h = 0.3528 \times Hz$ 

# **Example code; DeTransfer or web UI**

```
BEGIN
```

```
'=========================================================== 
' 
      DT80 Code to read R. M. Young Model 05103 Wind monitor.
' 
                    dataTaker Tech Support 21 Oct 2008
' 
                       '===========================================================
```
Y1=0,0.098"m/s" 'Scaling from frequency to m/s

```
RA1S
```

```
1HSC(LT,R,RS,Y1) 'Read frequency in Hz and scale to m/s 
1+HV(V,=1CV,W) YRead excitation Voltage
1-HV(V, = 2CV, W) Thead output Voltage
3CV(ff2,S2)=(2CV/1CV)*360 'Calculate wind direction.
```
END

# **DeLogger5**

# **Configuring Wind speed**

In the DT80 program builder click on scaling tab and enter the wind speed conversion factor as the first two terms of a polynomial. (Fig 1.)

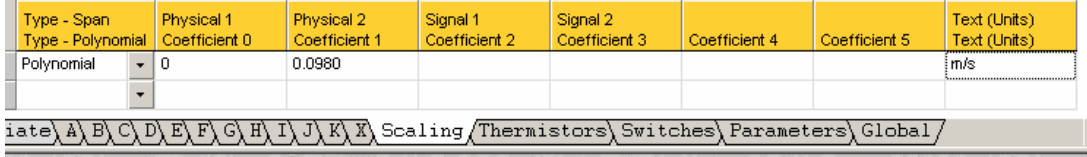

Fig 1. Defining the wind speed scaling.

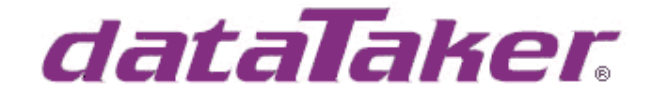

In the schedule where the data is to be reported select; Signal; Counter Type; High Speed Counter Wiring; High speed counter number Resetting counter

Low threshold

This will create the channel definition as per Fig.2

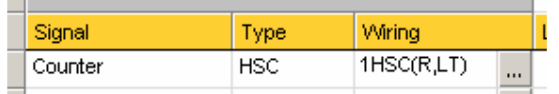

Fig.2. Channel type configuration for wind speed.

Channel options required to complete the configuration select; Scaling; Polynomial created in Fig. 1 Data manipulation: RS.

This will create the channel options as per Fig.3.

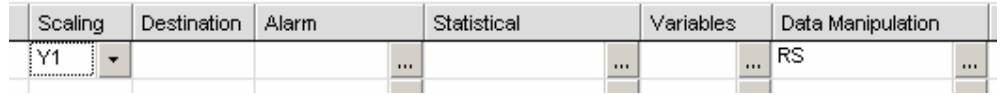

Fig. 3. Channel options required for wind speed.

#### **Configuring Wind Direction**

The wind direction requires us to read two High Voltage channel types and read the values into a channel variable. The ratio of the output to input is then calculated and scaled to degrees.

To read sensor excitation Voltage select (Fig.4.);

 Signal; Voltage Type: High Voltage. Wiring; Channel Number Shared input between  $+$  and  $#$  terminals

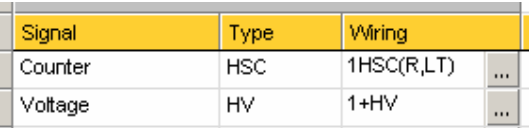

Fig. 4. Wind direction excitation Channel Type.

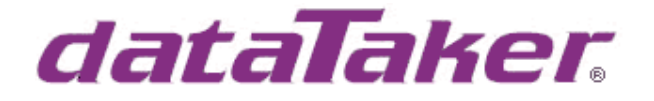

Channel options required to complete the configuration select;

Destination; W (Working channel)<br>Variables: = nCV. Variables: CV Number: 1

This will create the channel options as per Fig. 5.

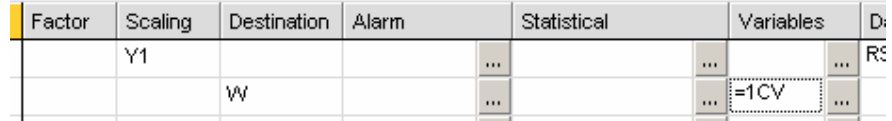

Fig.5. Sensor excitation channel option.

To read sensor output Voltage select (Fig. 6.);

Signal; Voltage<br>
Type: High Vo High Voltage.

Wiring; Channel Number

Shared input between - and # terminals

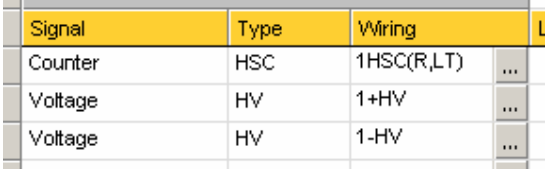

Fig. 6. Sensor excitation channel options

Channel options required to complete the configuration select;

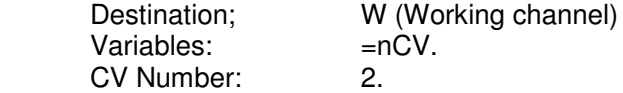

This will create the channel options as per Fig. 7.

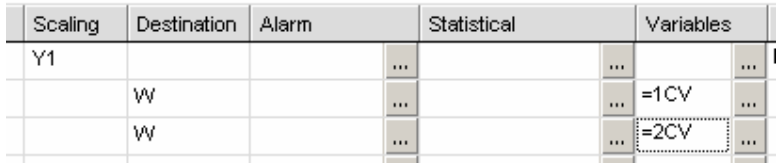

Fig. 7. Sensor output channel options.

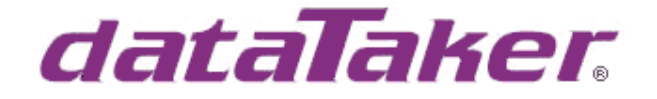

To calculate the Wind Direction select (Fig. 8.); Signal; Channel Variable<br>Type: CV Type;

| Signal           | Type       | Wiring     | ı |
|------------------|------------|------------|---|
| Counter          | <b>HSC</b> | 1HSC(R,LT) |   |
| Voltage          | HV         | $1+HV$     |   |
| Voltage          | HV         | 1-HV       |   |
| Channel Variable | c۷         | 1CV        |   |
|                  |            |            |   |

Fig. 8. Wind Direction calculated channel

Then click on Wiring and enter (2CV/1CV)\*360 in the formula window and select the output Channel Number (Channel Variable number) (Fig. 9.)

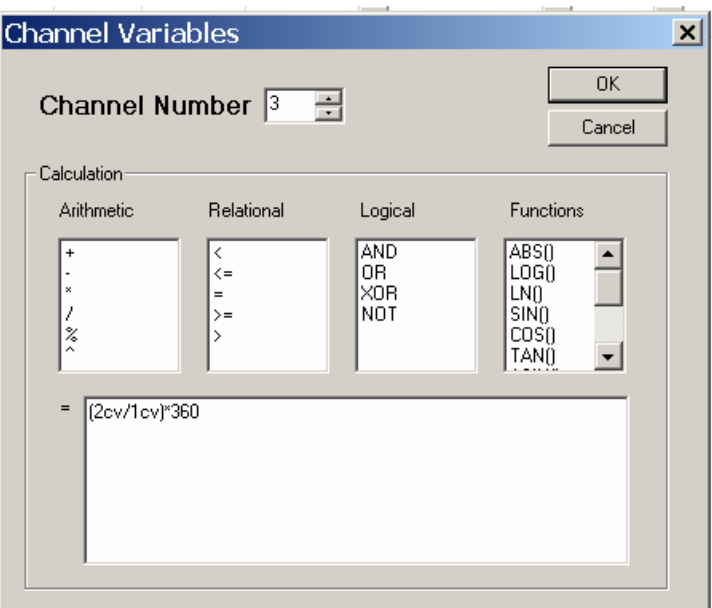

Fig. 9. Calculation of wind direction normalized for excitation Voltage

The final *DeLogger* screen will look similar to Fig. 10.

| Signal           | Type       | <b>Wiring</b> |      | Label          | Factor | Scaling | Destination | Alarm | Statistical | Variables |      | Data Mar  |
|------------------|------------|---------------|------|----------------|--------|---------|-------------|-------|-------------|-----------|------|-----------|
| Counter          | <b>HSC</b> | 1HSC(R,LT)    |      | Wind speed     |        | 3.64    |             |       | $\cdots$    |           |      | $\sim$ RS |
| Voltage          | <b>HV</b>  | 1+HV          | 1.11 |                |        |         | w           | 1.11  | $\cdots$    | l=1CV     | 111  |           |
| Voltage          | <b>HV</b>  | 1-HV          | 111  |                |        |         | w           |       | 111         | $=2CV$    | 111  |           |
| Channel Variable | CV         | 3CV=(2cv/1    |      | Wind direction |        |         |             | 111   | 111         |           | 1111 |           |

Fig. 10. DeLogger DT80 program builder configuration.

Biolab (Aust) Pty Ltd trading as Datataker – 5 Caribbean Drive, Scoresby, Victoria 3179, Australia Tel:+61 3 9757 4477 Fax:+61 3 9753 3483 A.B.N. 52 058 390 917 Email: <u>sales@datataker.com.au</u> Web: <u>www.datataker.com</u> Page 5 of 5